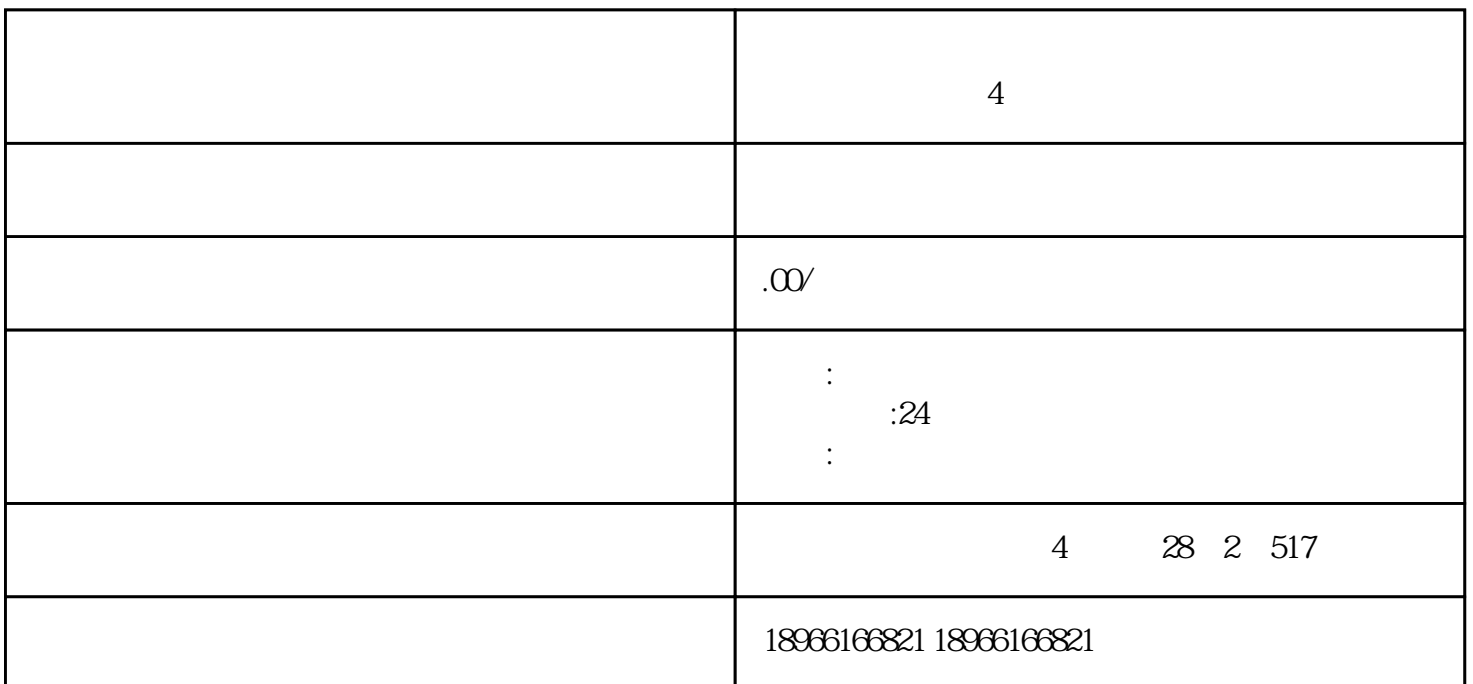

 $4$ 

 $\alpha$  and  $\beta$  means  $\alpha$  and  $\beta$ 

第一步:进入【拼多多商家后台】——【多多客服】——【消息设置】,找到【聊天自助菜单】

②店铺装修-自定义商品分类自助菜单指买家点击后进入店铺,仅展示自定义商品分类下对应的商品。例

注意:自定义商品分类可以在【店铺管理】-【店铺装修】-【商品分类】中进行修改,找到需要修改的

第二步:设置商品推荐类菜单,商品推荐类菜单分为店铺上新自助菜单和店铺装修-

 $5$  app

 $4$ 

1.要怎么查看修改效果